## bayernuerk<br>netz

**(4)**

**(5)**

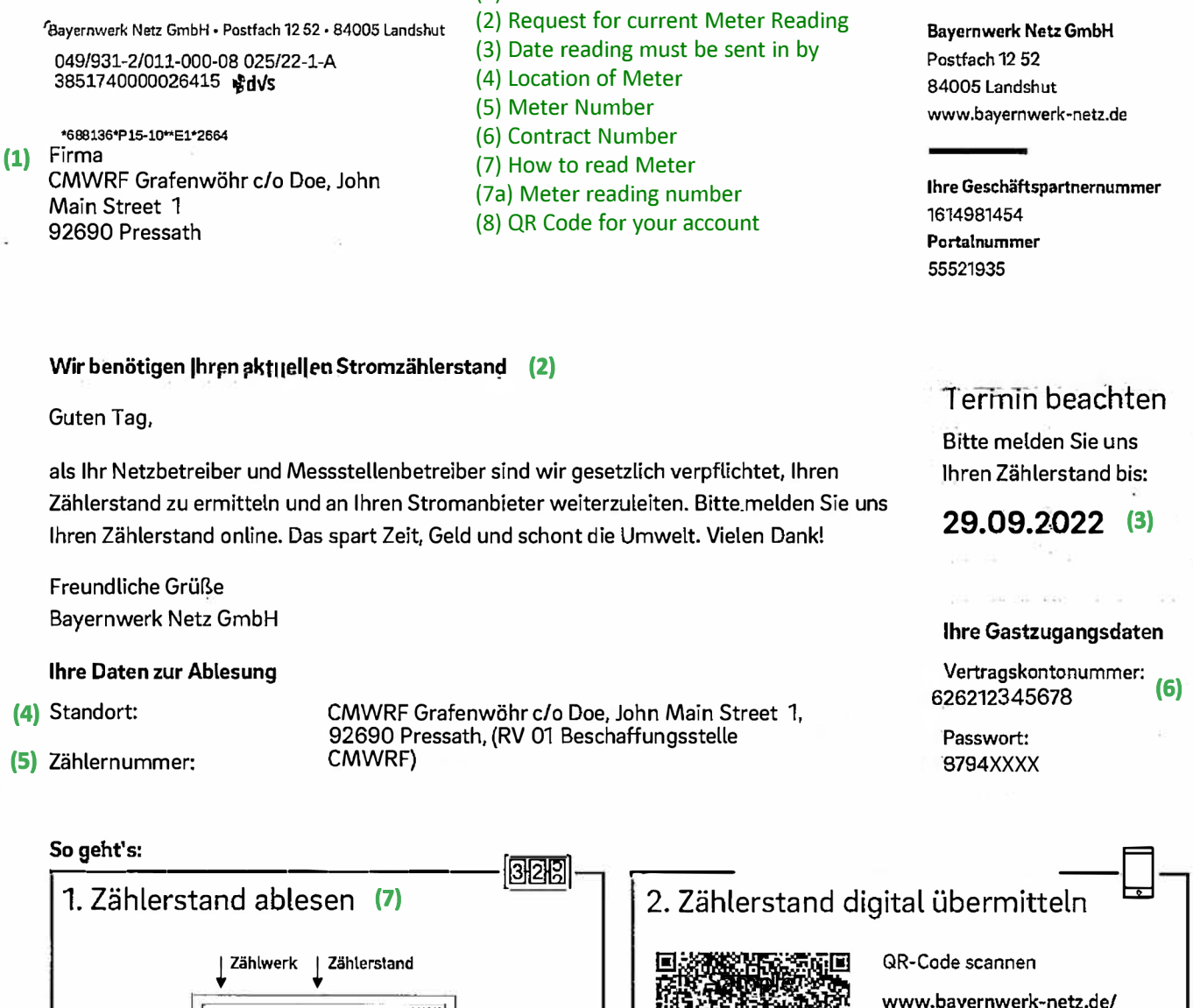

(1) Customer Name and address

Wenn uns kein Zählerstand vorliegt, ermitteln wir diesen rechnerisch. Tipp: Hinterlegen Sie Ihre E-Mail-Adresse, nachdem Sie den Zählerstand eingegeben haben. So erhalten Sie in Zukunft

**(8)**

gastzugang

eingeben

aufrufen und Gastzugangsdaten

Ihre Post ausschließlich digital. Bitte verwenden Sie eine aktuelle Internet-Browser-Version. How to complete a QR Scan Meter reading entry.

Alternativ können Sie den Zählerstand telefonisch übermitteln; 09 41-58 48 95 06. Bitte halten Sie Ihre

- 
- 1) Scan QR Code This will bring you directly to your account.

Zählernummer <sup>1</sup> (5)

823856 wh

8328‰ r

180

 $SP<sub>2</sub>$ 

Gastzugangsdaten am Telefon bereit.

- 2) Click on "Ablehnen" (Do not accept Cookie Terms).
- 3) Now you will see your Contract # / Address / Type of reading "Strom" (Electricity).
- 4) Click on the calendar to the right of "Neues Datum" and select todays date using the calendar.
- 5) Then press on the "AKTUELLER ZÄHLERSTAND:" and enter the Meter reading up to the comma.
- 6) Click on "Speichern" (Save) then you will be asked to enter the "Vertragskontonummer and Passwort", see above.
- 7) Then reenter the date and Meter reading and press "Speichern" (save) then enter your email address and "Speichern " again.